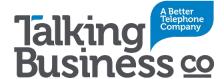

## Preparation

Confirm that your NBN connection is either Fibre To The Premise (FTTP) or Fibre To The Curb (FTTC) or Hybrid Fibre Coax (HFC).

Check the What's in the Box section at the end of this document to ensure that you have received all the required equipment.

## Connecting your Equipment

- 1. As per figures 1 & 2 below, using one of the supplied yellow Ethernet cables, connect Port4-4G.WAN on the MikroTik router to the LAN (yellow) port on the Netgear LB2120. It doesn't matter which cable you use as they are the same. It doesn't matter which end of the cable you connect to which device, as both ends are the same.
- 2. Note that as per the picture below, the MikroTik router LB2120 does not have to be physically stacked on top the Netgear 4G modem. The Netgear 4G modem can be physically located anywhere where the 4G signal strength is best. Better 4G signal strength will result in superior performance and connectivity reliability. The signal strength can be observed by the signal strength LEDs positioned along the edge of the Netgear NB2120 4G modem.
- The supplied yellow cable which connects the MikroTik and the Netgear 4G modem is 2m long, therefore if the location where the 4G modem has best signal is further than this cable can reach, a substitute longer cable must be used and can be easily sourced either online or from most electronic retailers. The substitute cable type can be any colour Cat 5/5e/6, straight through UTP cable with RJ45 connectors.

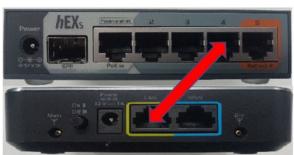

Figure 1 Figure 2

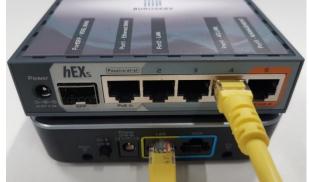

- 4. Plug in the MikroTik router and the Netgear 4G modem using the supplied power cables, ensuring that they both display lights. Wait for at least one minute until the Netgear 4G modem loads its configuration.
- 5. Using the supplied yellow Ethernet cable, connect Port1-Ethernet.WAN of the Mikrotik router to the service hand-off port on the NTU where your service is delivered. Note: the cables previously connected in step 1 have been removed for ease of display.

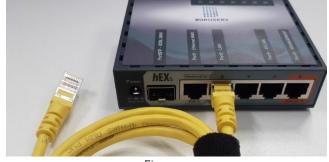

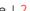

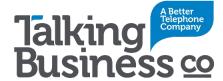

- 6. You now need to connect the MikroTik to the WAN port of your router. If you do not have a router then you will need to talk to your IT service provider about the most appropriate router for your organisation.
- 7. This cable is plugged into Port2-LAN of the MikroTik router as shown below. Note that the red cable shown below is used for illustration only and is **not shipped** with the Static IP 4G Backup solution.
- 8. Note too that the cables previously connected in steps 1 and 3 have been removed, to better illustrate which port to connect your router WAN port to.

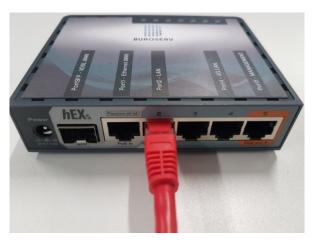

Figure 4

9. Congratulations, your service should now be correctly connected!

Let's take a moment to check all the connections are correctly patched as per figure 5 below:

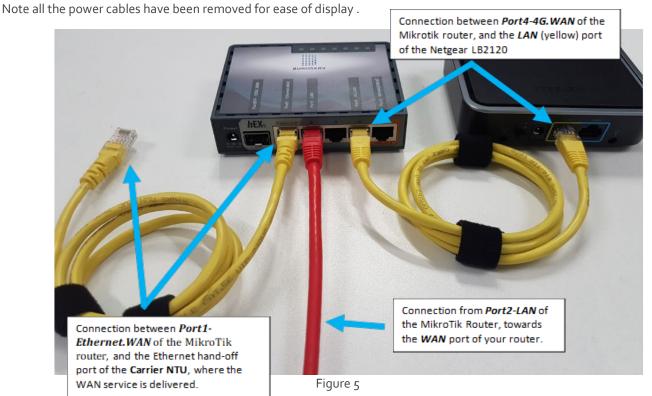

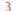

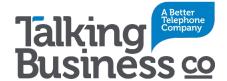

## What's in the Box

1x Pre-labeled MikroTik hEXs series RB760iGS Routerboard router.

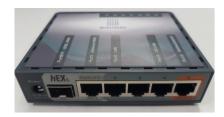

1x Power supply for MikroTik hEXs series RB76oiGS Routerboard router

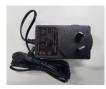

1x Netgear LTE LB2120 4G Modem

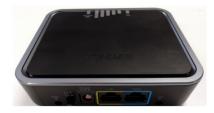

1x Power supply for Netgear LTE LB2120 4G Modem

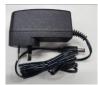

2x Yellow 2m RJ45 Ethernet cable

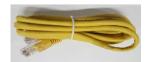